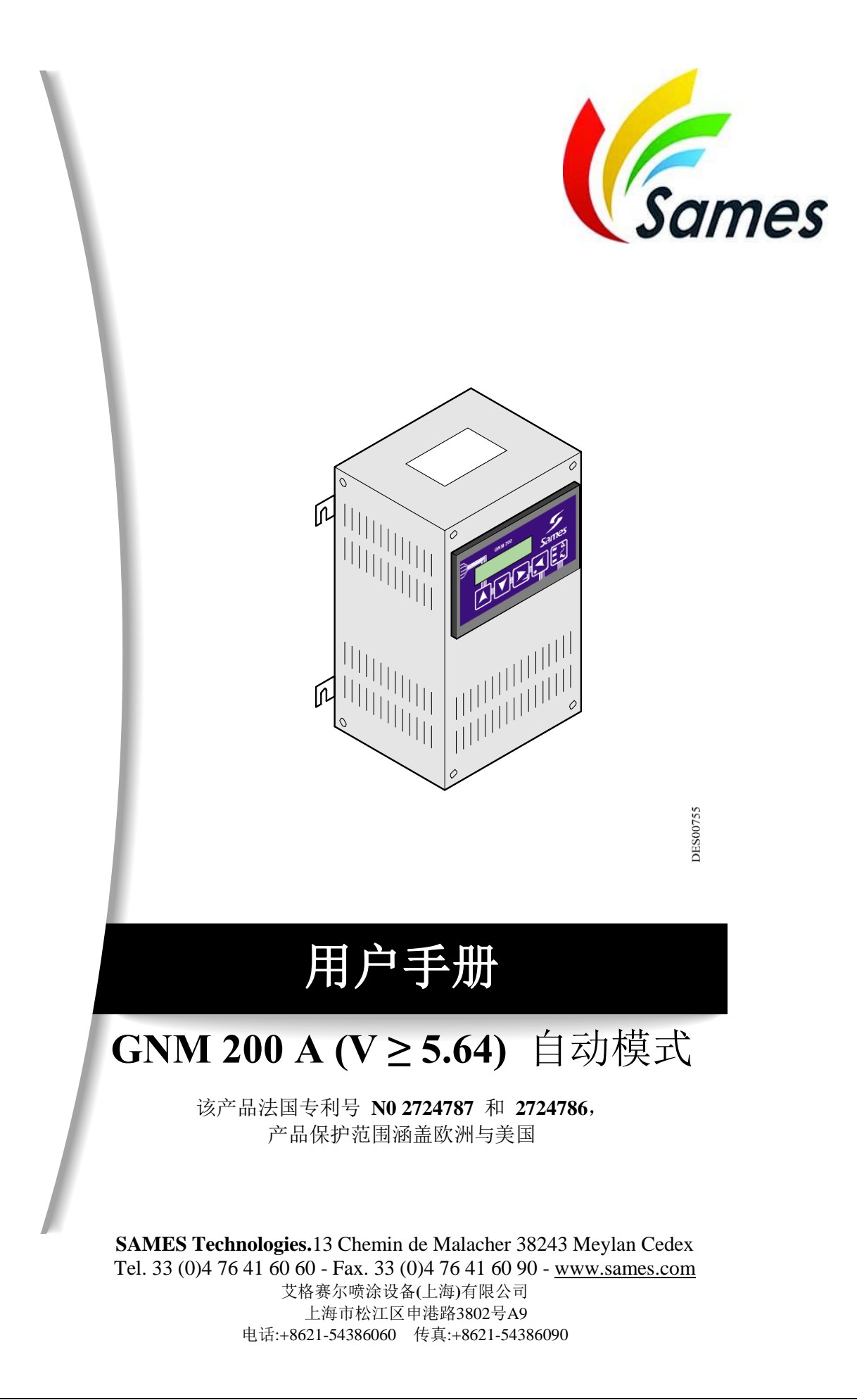

未经SAMES Technologies公司明确的书面许可,禁止以任何形式散播、复制、使用和泄露本文件 资料及其内容。

SAMES Technologies公司保留未经事先通知而修改本文件中的相关描述和参数的权利。

### **© SAMES Technologies 2003**

**Sames Technologies** 公司经劳动部批准**,**注册成立了专门培训中心。 培训课程全年开放**,**针对用户选用的设备**,**讲授其应用与维护保养的重 要技术知识。 根据需要索取产品目录。您可以从我们提供的培训项目中,选择适合您的要求与生产 目标的培 训时间或技术培训培训内容。 培训课程可以在贵司或我们公司总部**Meylan**进行。

培训部门联系方式**: Tel.: 33 (0)4 76 41 60 04 E-mail: [formation-client@sames.com](mailto:formation-client@sames.com)**

# GNM 200 A ( $V \ge 5.64$ )

自动模式

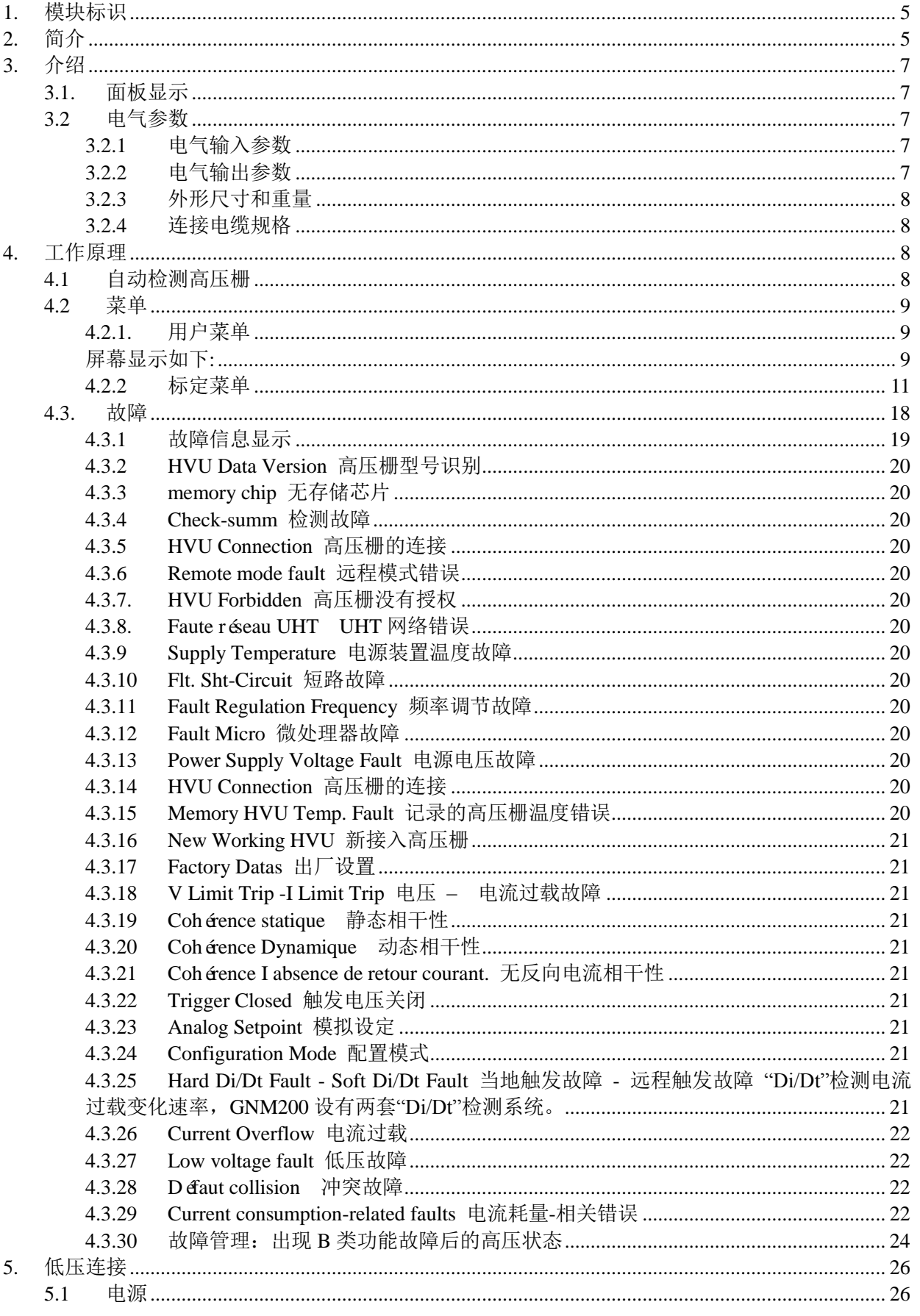

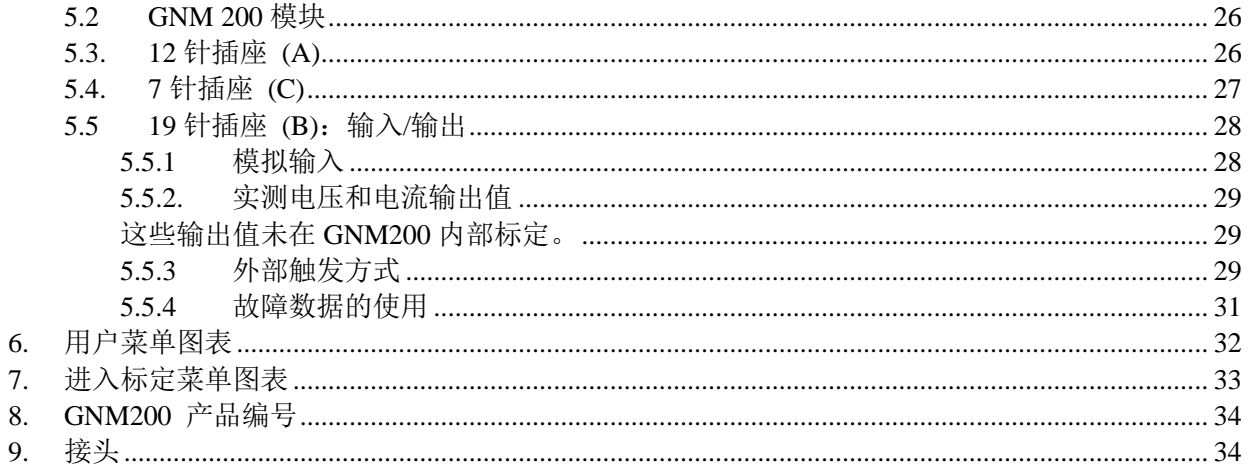

### <span id="page-4-0"></span>**1.** 模块标识

**SAMES Meylan France CE 0080 GNM 200 P/N: 1517071 1517071 ISSeP05ATEX032X\* (**不带高压线的静电喷涂设备**) ISSeP06ATEX032X\* (**带高压线的静电喷涂设备**)**

 $\langle \epsilon \rangle$  II (2) DG  $[EEx > 350mJ]$ 

由于GNM可用于其它类型的设备,请注意标识可能包含其他EC类型的产品认证编号。

该标志表明控制模块必须安装在非爆燃性气体环境下。同时它还是装配于喷嘴/高压栅(安装于 有爆燃性气体环境下)上的与安全相关的组件。该设备的操作方法请参考喷嘴用户手册。

"X"表示必须考虑喷嘴的高压组件和所有接地组件间的安全距离,为保证设备操作安全,该安全 距离是必须的。有关安全距离的要求可参考喷嘴用户手册。

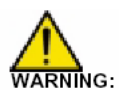

客户应负责检查并确保现场操作环境达到当地的消防安全标准。

### <span id="page-4-1"></span>**2.** 简介

**GNM200**绝不能安装于有爆炸危险的气体环境下。**GNM200**必须安装于室体内且其距 离最近的通风口至少有**1.5m**的距离。

GNM200控制模块主要是用于控制由静电装置即高压栅(HVU)产生的高压。 它仅限与SAMES生产制造的高压装置配套使用。 有以下4种型号:

- 供电电压为110或230伏
- 高压装置检测型
	- 带电阻的高压装置
	- 带存储芯片的新型高压装置

GNM200为一模块化装置,安全保护等级为IP20。

该类型的GNM外壳专门配装了4腿(与柜子背面的连接器相接)的金属钩,因此可以安装在金 属柜背面。

### 金属柜背面必须接地(电缆规格大于等于**6mm<sup>2</sup>**)

另外一种类型的GNM(安装在柜门上)必须通过一根规格大于等于6mm<sup>2</sup>的电缆或电缆金属编 织带接地安装。

使用内装**GNM**的控制柜,喷房温度必须低于**45**度。  $\overline{W}$ ARNING: 郑重声明: 严禁将GNM放置在靠近热源的位置, 防止内部温度过高产生故障。 如果特殊情况需要安装在以上位置,则需另装一台空调以降低温度。 使用**90KV/100μA**高压栅(**HVU**),最高温度**45**度。 最高温度视所供电源而定,即雾化器的高压栅类型。 存储温度:**0-70**度。

## <span id="page-6-0"></span>**3.** 介绍

### <span id="page-6-1"></span>**3.1.** 面板显示

GNM200内装微处理器,前面板上有控制键、功能键和设置键,还有能够显示两行信息的显示 屏和4只按键3只指示灯(见下图)。

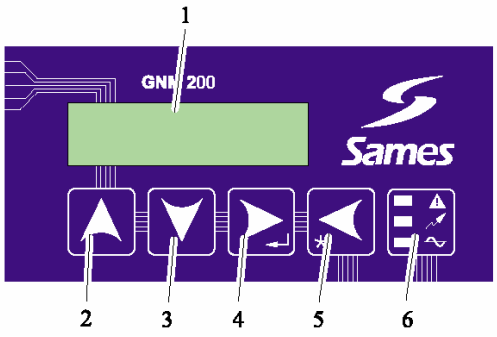

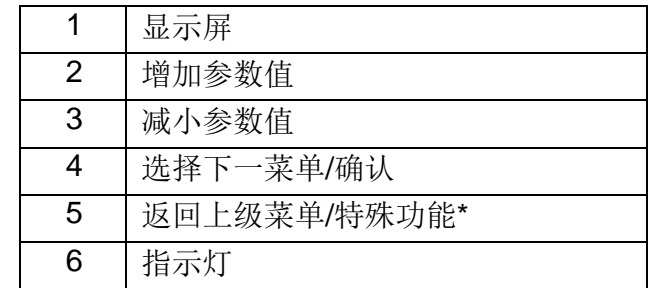

注意:特殊功能**\***将在本说明书的相关章节中描述

### 指示灯功能描述

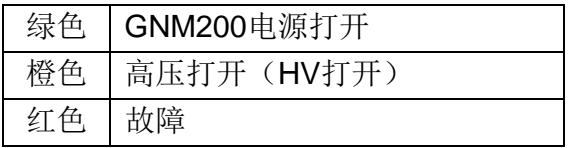

### <span id="page-6-2"></span>**3.2** 电气参数

<span id="page-6-3"></span>3.2.1 电气输入参数

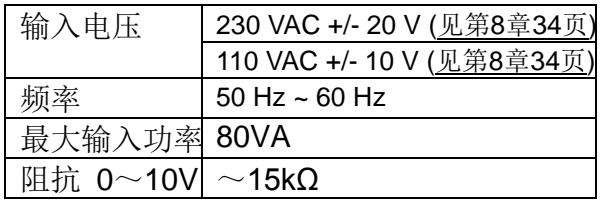

#### <span id="page-6-4"></span>3.2.2 电气输出参数

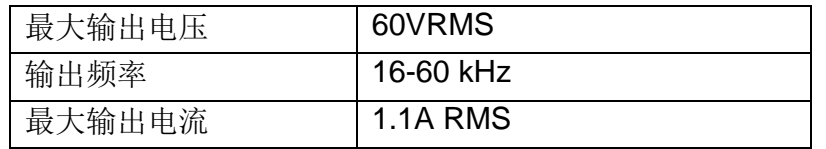

#### <span id="page-7-0"></span>3.2.3 外形尺寸和重量

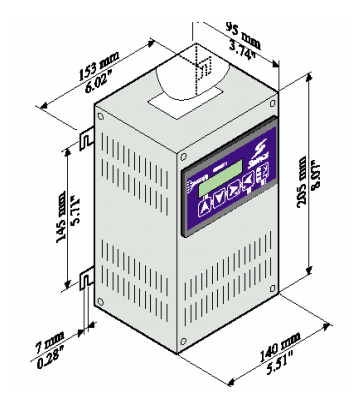

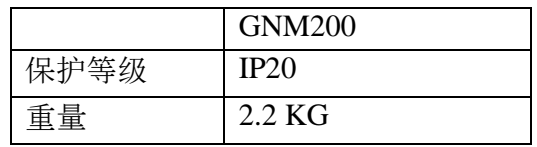

<span id="page-7-1"></span>3.2.4 连接电缆规格

A---低压电缆(连接GNM200与高压栅)

- 参阅高压栅用户手册
- 12针凸插头(见第5章26页)和(见第9章34页)

B---输入/输出线缆(如API)

- 对于模拟信号使用屏蔽电缆
- 19针凹插头 (见第5章26页)和 (见第9章34页)

C--- 7芯插头线缆

- 线缆:无具体要求
- 7针凸插头(见第5章26页)和(见第9章34页)

<span id="page-7-2"></span>**4.** 工作原理

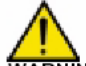

WARNING: 本说明书中的屏幕显示仅供示范。

#### <span id="page-7-3"></span>**4.1** 自动检测高压栅

#### **GNM**会定时自动检测与之相连的高压栅类型。

如果 HVU 没有连接,显示屏上将会出现以下信息:

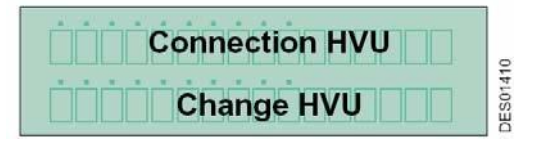

如果 GNM 识别不出所连压栅的类型,它将显示以下信息" **HVU Forbidden** "。

如果 GNM 检测出与原来类型不同的高压栅,它会显示出这种高压栅的型号,并要求对此进行 确认。

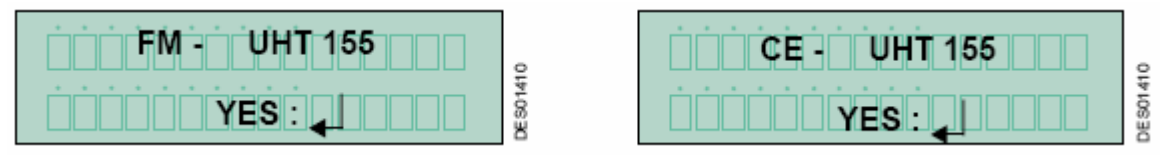

**UHT155** 是一种高压栅的命名,**FM** 表示它通过了 FM 认证,**CE** 表示它通过了 CE 认证。

按键 4 用于确认屏幕显示参数(见 3.1 第 7 页), 确认后, 出厂设置参数就被装载到 GNM200:

- 参数要么来自存储芯片,
- 要么来自程序 (GNM100 A 延伸版)

#### <span id="page-8-0"></span>**4.2** 菜单

当 GNM 完成对高压栅的检测后,就会打开用户菜单。

<span id="page-8-1"></span>4.2.1. 用户菜单

<span id="page-8-2"></span>屏幕显示如下:

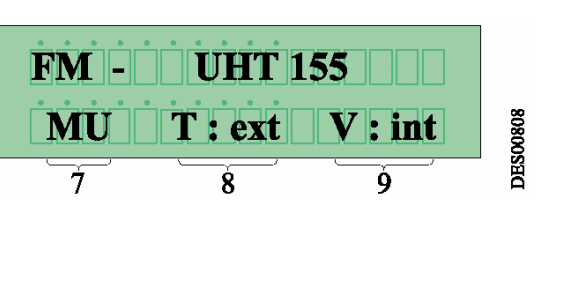

屏幕第二行显示GNM200运行模式

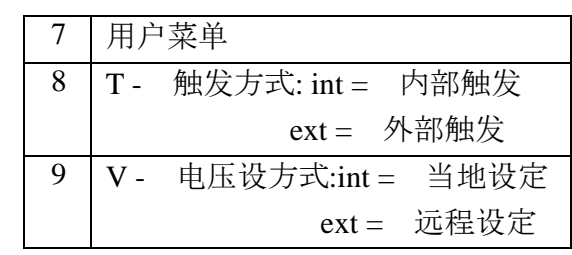

按键 4 ,用于滚动翻看菜单(见 3.1 第 7 页)

4.2.1.1 调节电压设定值 通过键2和键3 (见3.1 第7页) 对电压值进行调节设定,

按键4滚动菜单, (见3.1 第7页)

 $\blacksquare$   $\blacksquare$   $\blacks$ **PROOSH**  $MU$  T : ext  $V$  : int

• Vc 为内部整定值 • Va 为内部整定值

按键4 (见3.1 第7页), 滚动到下一个菜单命令。

4.2.1.2 调整电流设定值

通过键2和键3 (见3.1 第7页) 对电流值进行调节设定, 按键4 滚动菜单,

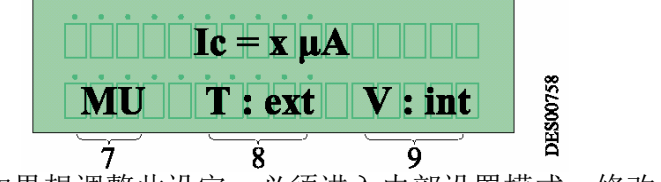

如果想调整此设定,必须进入内部设置模式。修改值就会存储在外部设置记忆体中。

WARNING:在装有内部载荷(基于独立水电路和溶剂)的情况下,Ic的整定值要一直保持高于Io的 值。

4.2.1.3 调节电流设定值过载 通过键2和键3 (见3.1 第7页),对电流设定限位值进行调节, 按键4,滚动菜单, 屏幕显示与所接高压栅类型相关的信息。

 $\overline{\textsf{WARNN}}$ G: 调整值必须等于或小于lc的值(参阅4.2.1.2 第9页)

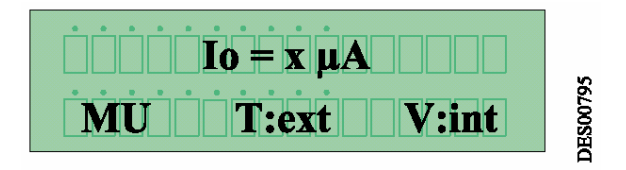

为了能够调整整定值,必须将其设置为内部整定值。调整值将保存为外部整定值。

4.2.1.4 显示前96次故障信息

第一行显示最后一次故障信息, 其它95个信息通过键2和键3(见3.1 第7页)可以翻找查看,数值 越小,故障发生时间离现在越近。

只要有故障记录,屏幕就会有显示:

4.2.1.5当高压静电被触发,显示实测电压和电流值 如果高压静电被触发,屏幕就会显示实测值,例如: 50KV(电压) 45µA (电流)

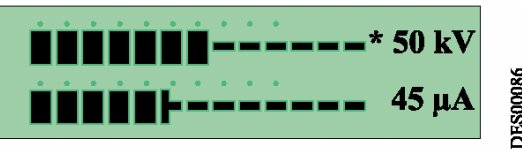

"\*"表示系统使用的限定模式

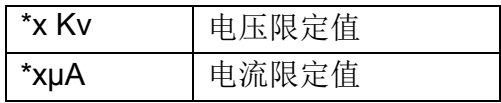

<span id="page-10-0"></span>4.2.2 标定菜单

#### WARNING: 本章节中的操作仅限于合格的技术人员。

## 标定菜单打开,高压关闭。在标定菜单模式下,如果在 **1** 分钟内没有按下任何按键,**GNM** 会 自动返回到用户模式,所设定的参数也将被存储起来。

在标定菜单下修改 GNM200 的功能参数。在进入标定菜单之前,要输入 4 位数的密码。出厂 时,SAMES 设置为"1111"。

要进入标定菜单,同时按下键 4 和键 5,直到屏幕显示如下信息:

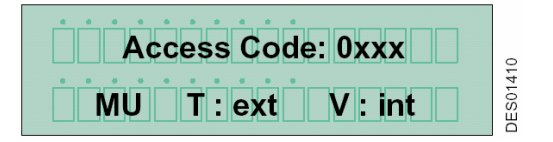

4.2.2.1 密码输入

通过按键 2 和键 3 选择第一个数字,并用键 4 确认, 依此类推,依次选出其它三个数字。如果 要修 改输入错误,可以通过按键 5。

通过按键 4 确定密码,当密码正确输入并确认后,程序便进入标定菜单。

4.2.2.2 高压栅存储芯片

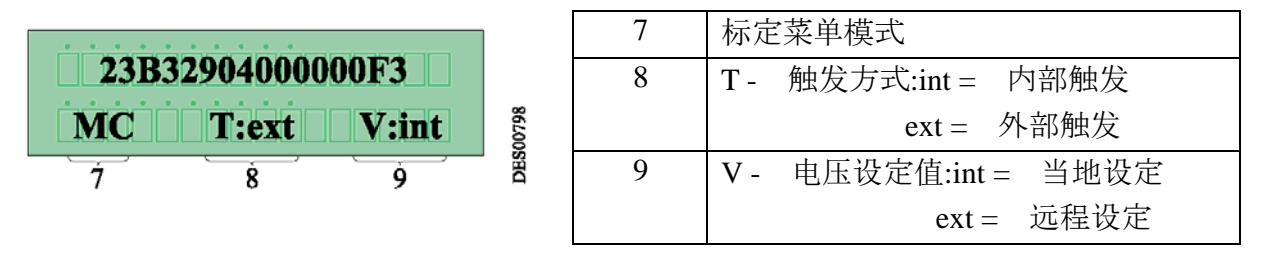

此屏幕信息仅限于带存储芯片的高压栅。每一芯片都有各自不同的产品号码(16 进制数字)。 高 压栅的参数就存储在芯片中。(以上屏幕显示仅供示范。每只高压栅的产品号码各不同)

#### 4.2.2.3 高压栅温度芯片

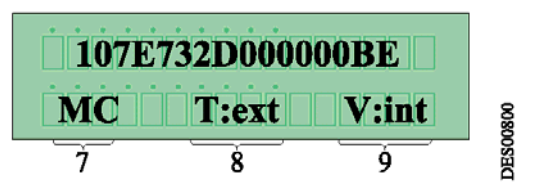

此屏幕信息仅限于带存储芯片和温度传感器的高压栅。每一芯片都有各自不同的产品号码(16 进制数字)。GNM200 不断的对数据进行分析,以监控温度变化和检测保护装置的运行情况(例 如,高压栅温度是否超过了其最大设定值)。

(以上屏幕显示仅供示范。每只高压栅的产品号码各不同)

4.2.2.4 参数 - P4: 故障确认模式

P4=0 确定故障发生在触发后 DES00842 **MC**  $T:ext$  V: int P4=1 确定故障发生在触发前Ť  $\check{\mathbf{g}}$  $\check{\mathbf{9}}$ 

参数 P4 表示故障确认模式

# 该 参 数 被 调 整 为 出 厂 参 数 **1"**外 部 触 发 **"**。在 有 电 压 设 定 值 但 没 有 外 部 触 发 信号时, 禁止高压通电。

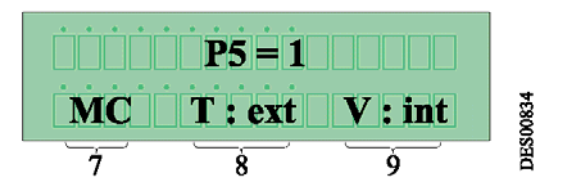

此参数表示高压静电的触发方式:

• **P5=1 "**外部触发**"**方式,大多数情况都处于这种触发模式。

高压通电被"TOR输入"断开(12或24V,由干式继电器控制,视连接情况而定,见第5章26 页接线图)。

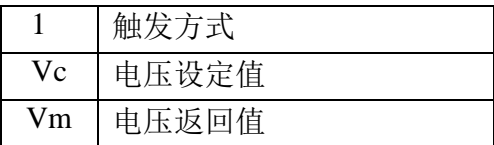

• P5=0"内部触发"方式。当电压设定值超过 20KV, 高压静电被触发, 当电压设定值低于 15KV,高压静电关闭。

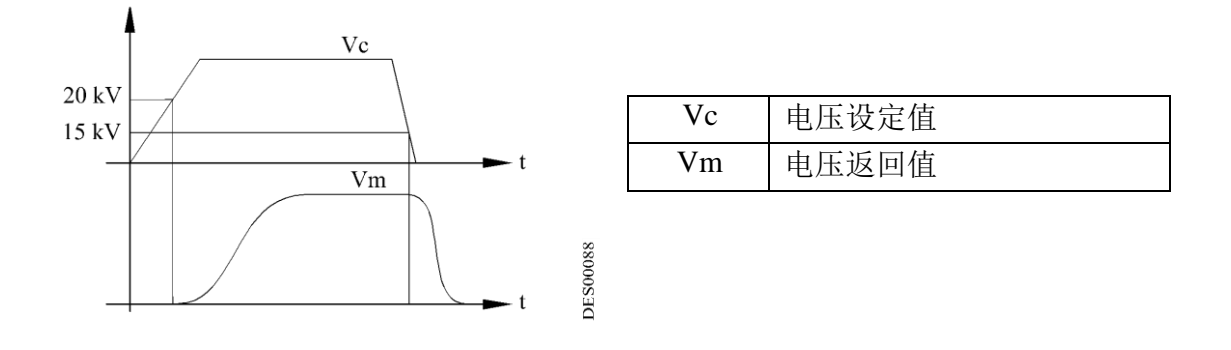

在将此参数设置为 **0** 之前,必须确认与正在使用的运行状态相一致。否则,高压电源 将通过设置点传送而非由触发传送。

如有需要,请参阅系统的电路图,检查确认无外部触发源。只有某些系统(汽车工业中)使用 专用的内部激发源和模拟设置控制配置。

配置错误会产生触发错误提示。启动时触发关闭。

4.2.2.6 参数 - P6:当地/远程 电压设定方式 这个参数表示电压的起始值和设定值。

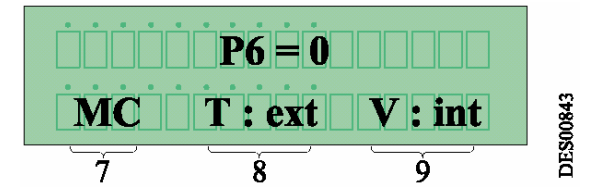

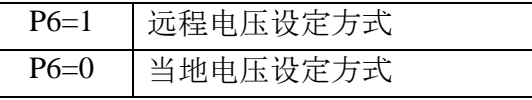

远程设定应与 GNM200 的专用模拟输入信号一致。远程设定必须与 GNM200 相连 (见 4.5.1 第24 页接线章节),并且信号通过 PLC 或其它装置传送。前面板不能再被用来调节设定值, 只 能显示模拟输入的设定读数。出厂设置是通过系统设置安装在当地设定方式中。

4.2.2.7 参数 - MP7:增加电流强度

 $\overline{\mathsf{w}}$ ārning: 该功能由电流监视函数监控,且只在喷涂电阻率需要略高的电流时才用到(最大增幅 为 130%)

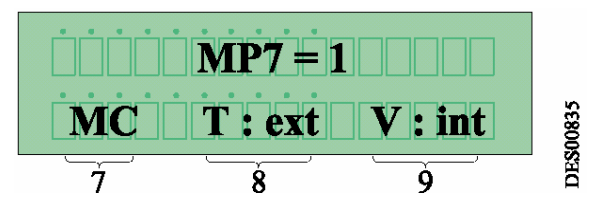

此功能仅与特殊型号的 VHU 配合使用 (UHT153, UHT155, HUT156), 否则便无法操作。 此功能可增加高压栅电流设定值使其高于正常值,同时与电压设定值成比例。若最高设定值超 出标准,该功能还可增加可用电流。

-当 MP7 转换到 1, 所显示的 *Ic* 和 *I*0 不变, 但其值会受此功能影响而改变。

-条形图或者电流转换器显示实际电流值。

参数如下:

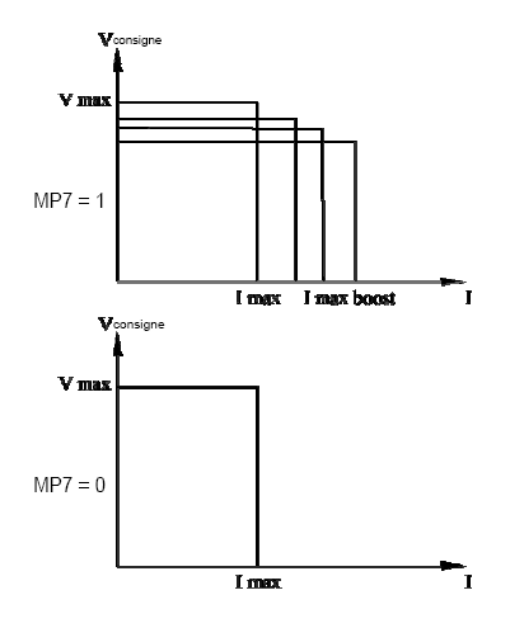

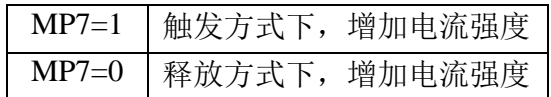

4.2.2.8 参数 - P9:外部触发故障复位 在内部触发方式下,即(P5=0)时,该参数有效。

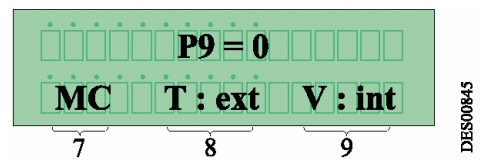

它主要是使用外部触发输入对 GNM 进行故障复位。(参阅 4.3.28.2 第 25 页)

4.2.2.9 参数 - P10:模拟输入方式 此参数的适用条件是当 P6=1,

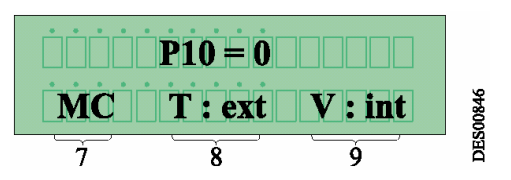

模拟输入方式有以下三种选择:

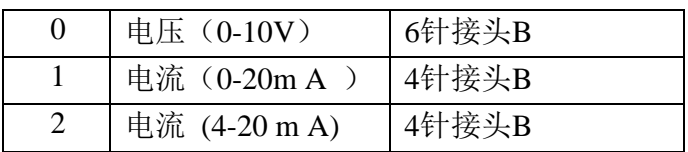

以下两种类型的B连接器选择输入电压或输入电流:

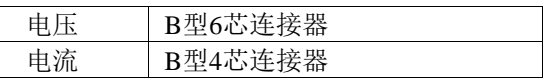

4.2.2.10 远程控制方式

GNM200 通过 RS232 串口连接,被远程控制和监控,

RS232 的编排格式为: 8 个数据位, 1 个结束位, 无奇偶之分,

• 参数 VP20 表示 RS232 的传送速度

 $\blacksquare$  VP20 = 9600  $MC$   $T:ext$   $V:int$ 

串口连接 与所接高 压栅型号无关。它 的出厂设置为9600波特, 也可以被设置为 1200-2400-4800-9600-14400-19200-38400 波特。

参数SP20表示 RS232 的识别号码(从属)

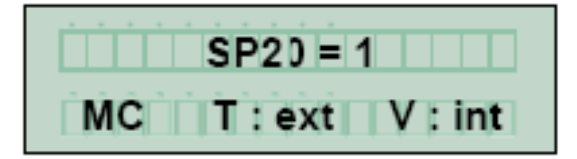

根据与SAMES Technologies公司的协议,在串口连接管理中GNM20的(从属)识别编号为1到30。

• 参数 TP20 表示终止连接的时间

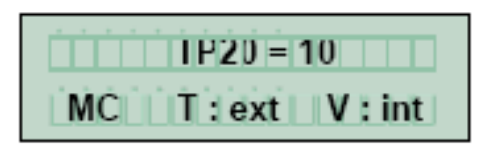

终止连接时间:限制其用于侦测远程模块的通讯错误的最大的时间

### 4.2.2.11 语言选择

#### GNM 有几种语言供选择,见下表

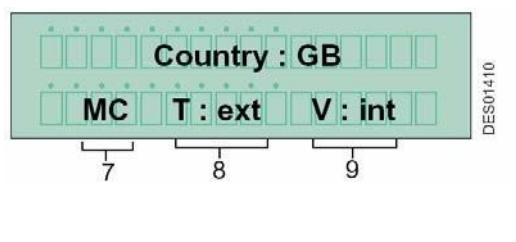

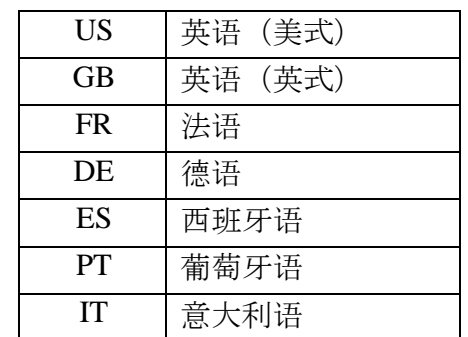

4.2.2.12 标定菜单密码

此屏幕是显示和修改标定菜单的开启密码:

Access Code: 1xxx DES01410 MC T: ext V: int

按照 4.2.2.1 第 11 页中所描述的步骤,进行密码设定。

#### 4.2.2.13 如何返回到用户菜单

可以从标定菜单的任何一点返回到用户菜单。操作时同时按下键 4 和 键 5(参阅 3.1 第 7 页), 直到屏幕显示用户菜单命令。(参阅 4.2.1 第 9 页)

4.2.2.14 如何返回到出厂设置

### WARNING: 非认证人员,未经授权,不得执行这一操作。请确保在不影响安装运行的情况下进 行此操作。所有更改过的值将全部还原为出厂值。先前的值将永久被删除,并可能导致系统瘫 痪。

只有当重新打开 GNM200 时,才能返回到出厂设置。同时按下键 4 和键 5,直到屏幕显示 "Factory setting" 命令。

### 4.2.2.15. 参数表

### GNM 200控制模块(零件号:1517070和1517069)

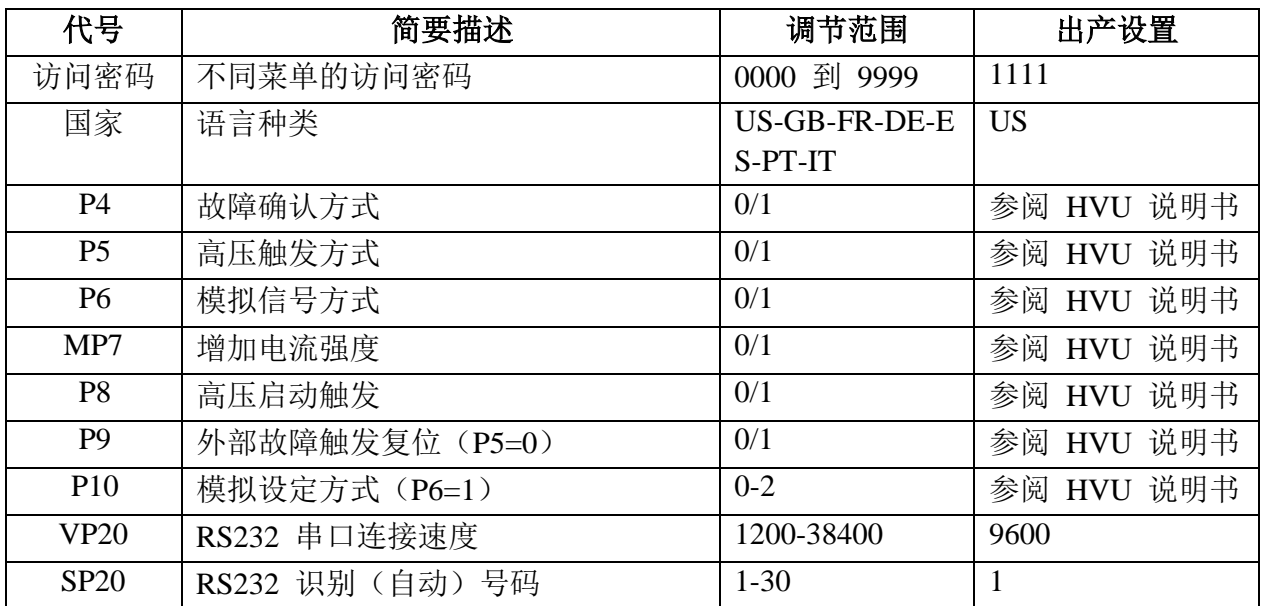

详细参数请参阅高压栅说明手册。

#### <span id="page-17-0"></span>**4.3.** 故障

故障一发生,就会有显示。

一旦发生故障,高压就会自动切断。

注意:红色指示灯亮表示系统故障。按**4**键(参阅**3.1**,第**7**页)删除显示器上所显示的提示,以 示操作人员已经阅读并确认该故障信息,并已重置系统。否则,每次关闭高压栅时都会显示此 信息。

有三种故障类型:启动故障,一般故障和主要故障,A类功能故障和B类功能故障。

- 启动故障的复位,先关闭GNM200主电源,然后再打开即可,
- 一般故障的复位,通过打开/关闭触发开关即可,按下键4确认信息已读(参阅3.1, 第 7页),
- 主要故障的复位,需通过以下步骤:
	- 1 切断触发高压,
	- 2 先关后开GNM200主电源,
	- 3 再打开触发高压。

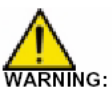

内部触发方式参阅**4.2.2.5**第**13**页。

#### <span id="page-18-0"></span>4.3.1 故障信息显示

故障描述参阅4.3.2第20页至4.3.28第24页

通电故障:在按通电钮时可能会显示以下信息。这些信息只与记录式高压栅有关。 启动故障信息,见下表:

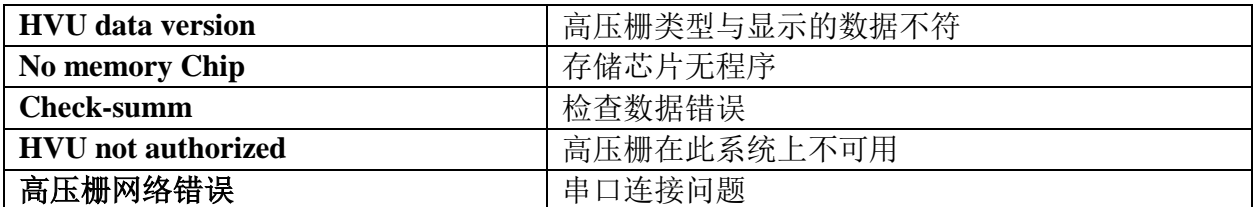

次要故障信息,见下表:

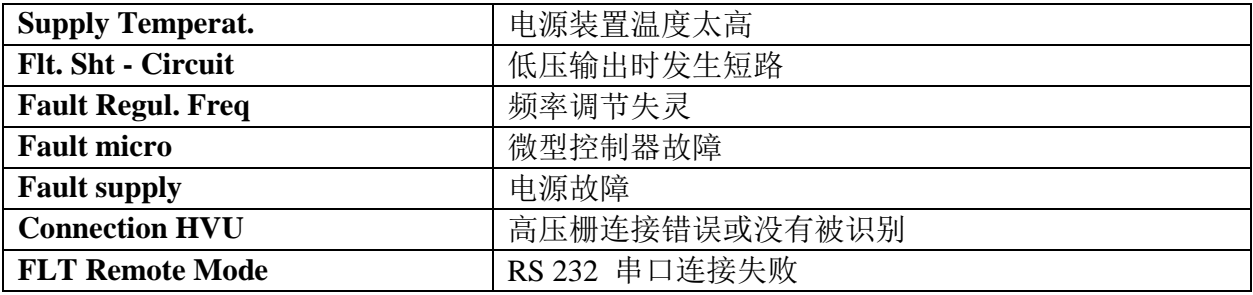

例如,有可能出现以下故障信息:

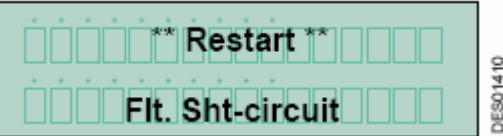

次要故障信息,见下表

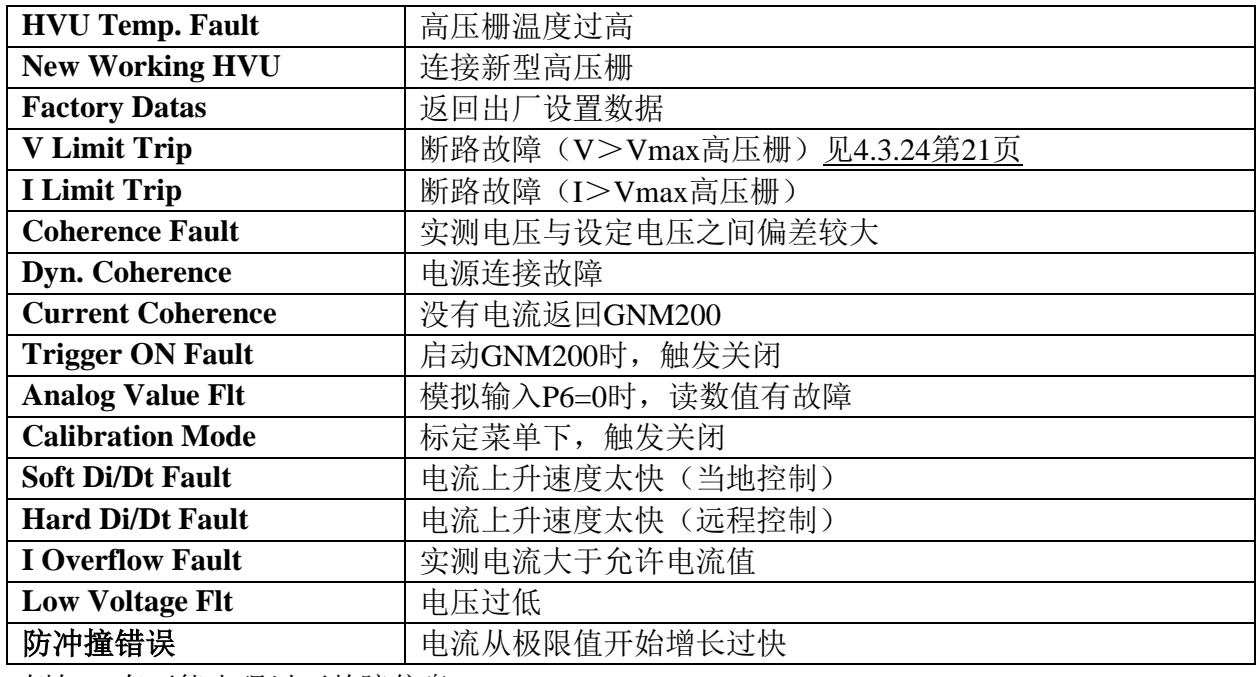

例如,有可能出现以下故障信息:

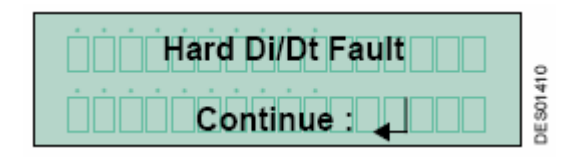

<span id="page-19-0"></span>4.3.2 HVU Data Version 高压栅型号识别

**"HVU Data Version"**是指高压触发下,新接入一不同类型的高压栅,存储芯片还未将GNM程序 更新,而导致的故障。

<span id="page-19-1"></span>4.3.3 memory chip 无存储芯片

"memory Chip"故障是指高压触发时, 高压栅存储芯片未编入程序。

<span id="page-19-2"></span>4.3.4 Check-summ 检测故障

"Check-summ"故障是指高压触发时,高压栅参数与GNM200参数不一致。 -低压线缆干扰问题

<span id="page-19-3"></span>4.3.5 HVU Connection 高压栅的连接

GNM200不断检测高压栅的连接情况,如果高压栅断开,就会出现―**Connection Fault"**故障。 -LV线缆错误或者连接错误

<span id="page-19-4"></span>4.3.6 Remote mode fault 远程模式错误

"Remote mode fault"故障指在TP20的时间中没有反应

<span id="page-19-5"></span>4.3.7. HVU Forbidden 高压栅没有授权

"HVU not authorized"故障指使用的高压栅与GNM200版本不一致。

<span id="page-19-6"></span>4.3.8. Faute réseau UHT UHT网络错误

接通电源时,数据恢复出现问题。

-干扰,通讯问题

<span id="page-19-7"></span>4.3.9 Supply Temperature 电源装置温度故障

GNM200内装温度传感器,如果盒内温度超过70°C或158°F 时,就会出现该故障。

-GNM错误或者盒内温度过高

<span id="page-19-8"></span>4.3.10 Flt. Sht-Circuit 短路故障

当低压电缆出现短路,就会出现该故障。

-线缆或者高压栅错误

<span id="page-19-9"></span>4.3.11 Fault Regulation Frequency 频率调节故障

GNM200通过调节高压栅的工作频率来优化接入高压栅的供应电源,该故障表明GNM200频率 调协失败

<span id="page-19-10"></span>4.3.12 Fault Micro 微处理器故障

该故障表示微处理器处于故障状态。

-GNM问题

<span id="page-19-11"></span>4.3.13 Power Supply Voltage Fault 电源电压故障

GNM200会自动监控电路中的电压和电流,如果电压过大,就会出现―**Fault supply"**故障信息。 - GNM问题

<span id="page-19-12"></span>4.3.14 HVU Connection 高压栅的连接

参阅 4.3.5 第 23 页

<span id="page-19-13"></span>4.3.15 Memory HVU Temp. Fault 记录的高压栅温度错误

高压栅的读取温度超过了允许的温度限值

-高压栅错误或者盒内温度过高

<span id="page-20-0"></span>4.3.16 New Working HVU 新接入高压栅 此信息表示新接入GNM200的高压栅类型不属于SAMES以前使用的产品系列范围。

<span id="page-20-1"></span>4.3.17 Factory Datas 出厂设置 此信息表示操作者在启动GNM200时,需要输入出厂设置值。

<span id="page-20-2"></span>4.3.18 V Limit Trip -I Limit Trip 电压 – 电流过载故障 当高压栅的电压或电流超载时,就会出现此故障 ―**V Limit Trip" "I Limit Trip"**。 -持续错误: LV线缆错误, 链接错误或者VHU不兼容 -暂时错误:LV线缆受损(引起电源中断)或者LV线缆干扰

<span id="page-20-3"></span>4.3.19 Cohérence statique 静态相干性 该故障是指GNM200的限定值与实际高压栅的电压电流值偏差较大。 -持续错误:LV线缆错误,或者VHU错误 -暂时错误:ON/OFF/HV 开启周期太快

<span id="page-20-4"></span>4.3.20 Cohérence Dynamique 动态相干性 当GNM200检测出供应电源的电压与高压栅所用电压有较大偏差,便会出现该故障。 -LV线缆错误, 链接错误或者不可操作HVU错误

<span id="page-20-5"></span>4.3.21 Cohérence I absence de retour courant. 无反向电流相干性 当GNM200未从VHU中检测到电流,便会出现该故障。 -LV线缆错误,链接错误

#### <span id="page-20-6"></span>4.3.22 Trigger Closed 触发电压关闭

当GNM200上电时,触发高压关闭,此时就会出现"Trigger ON Fault"的故障信息。 GNM设置为内部触发(P5=0)且外部不处于复位(P9=0)状态, 当接收到外部触发信 号时, 就会显示"触发关闭": 触发器冲突 为安全起见, GNM不允许以下的操作模式:

• ·检查触发模式错误

电源开启后,检查程序是否激活门电路;如果需要检查,必须修改程序。 -如产生干扰问题,检查BT线缆是否被屏蔽(参见UTH使用手册)

<span id="page-20-7"></span>4.3.23 Analog Setpoint 模拟设定

电压原为当地设定方式(P6=0),而实际出现模拟输入远程设定方式,便会出现该故障。 -错误的配置或者不正确操作

<span id="page-20-8"></span>4.3.24 Configuration Mode 配置模式 该信息表示在设置期间触发被关闭。 注释: 在校验模式下不允许使用高电压 -不正确的操作

<span id="page-20-9"></span>4.3.25 Hard Di/Dt Fault - Soft Di/Dt Fault 当地触发故障 - 远程触发故障

"Di/Dt"检测电流过载变化速率, GNM200设有两套"Di/Dt"检测系统。

第一套"Di/Dt"检测系统是由远程触模拟电路控制,当测定值超过50Ma/s,GNM200就会显示

### "Hard Di/Dt Fault "故障;

第二套"Di/Dt"检测系统是由软件系统控制,当测定值超过限定值,GNM200就会显示"Soft Di/Dt **Fault**"故障。

在内部触发"Di/Dt"系统开始工作前,必须将电压重新设置到出厂设置的最低值(例如6KV)。这 套"Di/Dt"检测保护系统的应用与高压栅的配置型号有关。

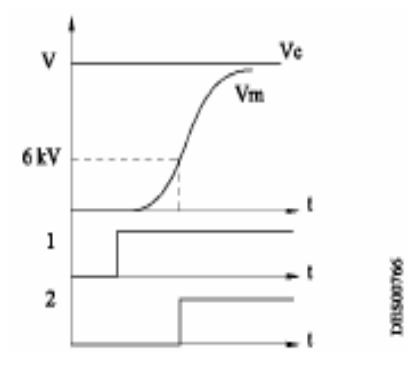

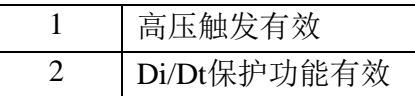

<span id="page-21-0"></span>4.3.26 Current Overflow 电流过载

电流过载控制是可配置的,当电流存在时,GNM200会自动检测高压栅的实际电流是否低于限 定值。如果高于限定值, GNM200就会显示"**I Overflow Fault**"故障信息。参阅4.3.27 第22页

<span id="page-21-1"></span>4.3.27 Low voltage fault 低压故障

电流限值时,如果电压低于限定值,会出现故障。

以下情况会出现此故障:

- 当系统在电流限值(非内部充电)状态下工作时。
- 当设定值低于限定值时, 如果电流到达Io, 可能发生"Current overflow 电流过载"故障或 "Low voltage低压"故障。

- LV线缆故障或参阅 §4.3.29第22页.

<span id="page-21-2"></span>4.3.28 Défaut collision 冲突故障

UHT的类型决定是否采取保护措施,当Di/Dt检测值高于电流限定值(60μA)时,会采取保护措施。 雾化器和金属部件(机件...)接近。

<span id="page-21-3"></span>4.3.29 Current consumption-related faults 电流耗量-相关错误

- Di/Dt 输入-Di/Dt 输出错误
- 电流过高或者电压过低

各种 UHT 都有其最大的张力和电流特征值。

出厂设置的电流限值和基准值都是以电流的额定值规定的。

电流损耗依据每个安装的不同而由一组特定的参数确定。

建议把释放电流的限值调整至略高于正常操作下的损耗电流。这样才能偏于安全的准确测定过载 电流。

断闸:

必须每天检查电流过载保护装置的功能。且该检查必须在非爆燃性气体环境中进行。 检查的操作包括:在供电状态下,用金属部件靠近空气压缩极。操作员必须接地。 控制板还必须有错误提示。

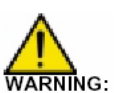

安全参数敏感度的降低都会对安全产生不利影响。

#### 如果由于电源功率问题导致跳闸,必须确定引起跳闸的问题的位置并采取正确的措 WARNING: 施防止类似错误再次发生。

起因可能来自以下原因:

- 雾化喷嘴距离过小(喷嘴的随机位置或者回转,机械手的轨迹线)
- 不同喷漆回路的电源功率(检查喷漆和储溶剂器或者改变设置)

注意:喷涂线的电压降(与压力喷涂相反向的)是根据气力弥雾剂的HV电源线和大地电压的距 离均匀分布的。

使用可燃产品时,为了把高压电源限制在机器内部,必须阻止高压电源线与电力系统,供电系统 和跳闸系统的连接。同样,应尽量使产品管与压力喷涂枪和喷涂盒相接近。建议的直线间距为2m。 对于低电阻产品,间距应大于2m。具体间距请联系Sames Technologies。

- 喷嘴的清洁度(尤其在使用导向喷涂时)
- 卸出口的环境和清洁度
- 金属漆中的传导微粒的高压强度(使用屏蔽线圈可以提高高压强度)
- 绝缘材料的绝缘问题(胶皮管—喷漆和溶剂的接地连接;高压线缆芯和半导体的绝缘)
- 高压线缆与半导体连接的不正确接地或者未接地的金属部件,引起近场ESD和ESC效应的。
- 无效的高压接触(高压栅井中高压线缆长度过短)
- 不按照预护保养的工序操作(不使用Sames Technologies公司推荐的电解质油脂,尤其是 在高压连接和高压栅管道井中。)
- 水冷凝问题(在雾化喷嘴和空气软管的表面)
- 雾化喷嘴快速拆接板的不洁净

<span id="page-23-0"></span>4.3.30 故障管理: 出现B类功能故障后的高压状态 4.3.30.1 在外部触发方式下(P5=1)

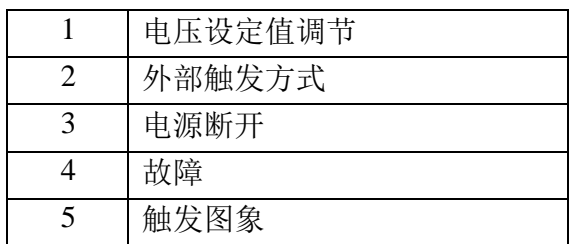

当P4=1时,

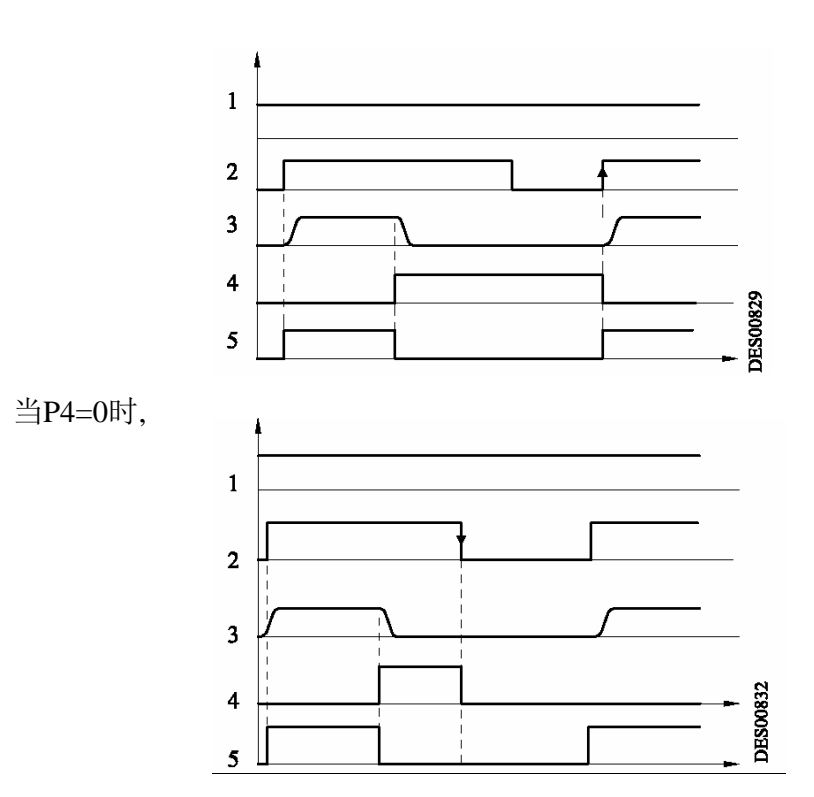

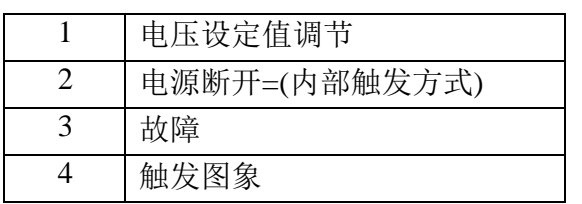

当P4=1和P9=0时,

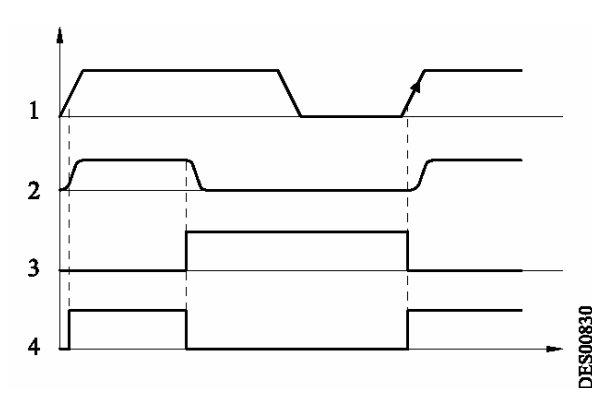

当P4=0和P9=0时,

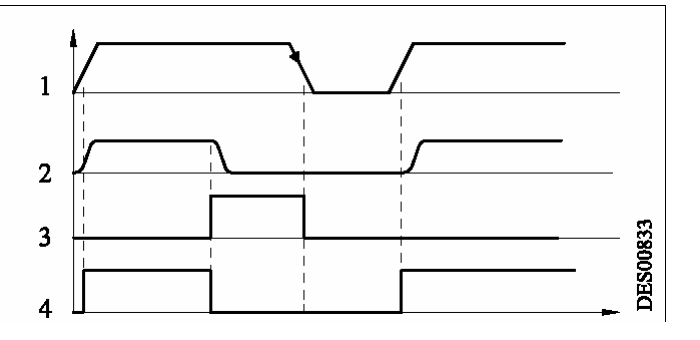

当P9=1(P4=0或1时)

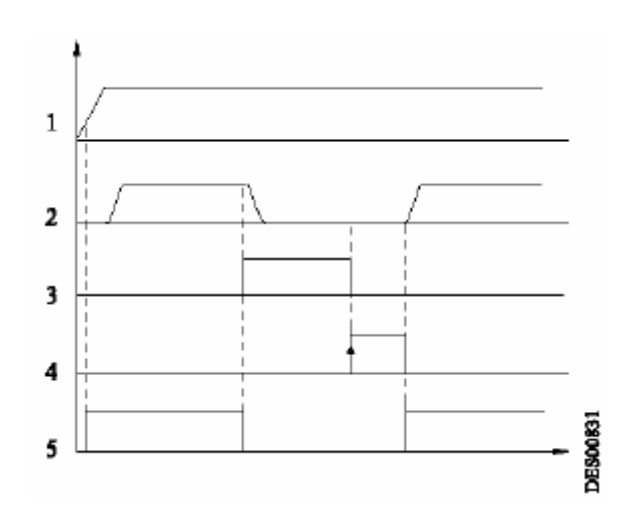

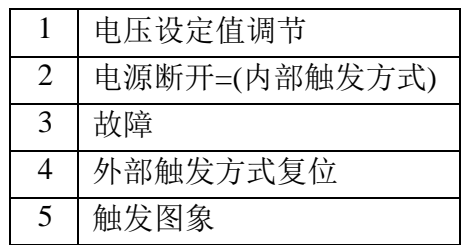

### <span id="page-25-0"></span>**5.** 低压连接

### <span id="page-25-1"></span>**5.1**电源

GNM 可使用 220 V 或 110 V, 50-60 Hz 的电源。 注意**:GNM** 会自动显示电压值。

### <span id="page-25-2"></span>**5.2GNM 200**模块

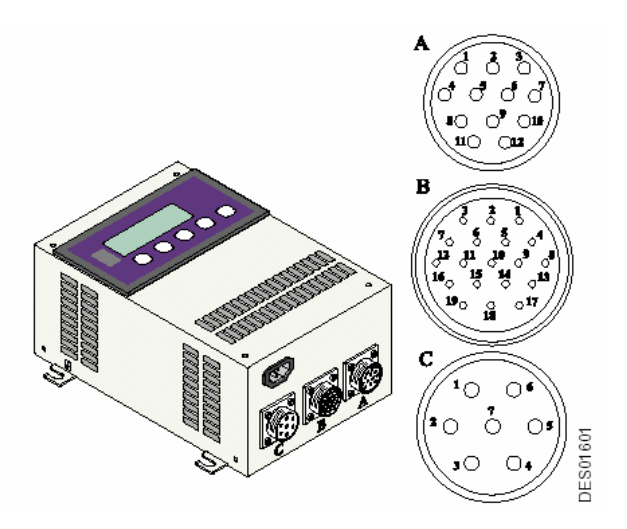

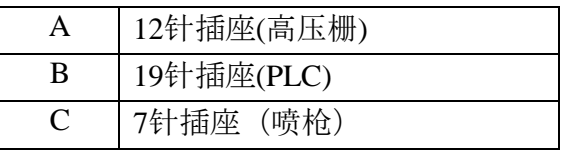

### <span id="page-25-3"></span>**5.3. 12**针插座 **(A)**

此插座用于连接高压栅。各针脚定义如下:

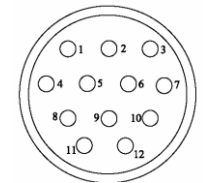

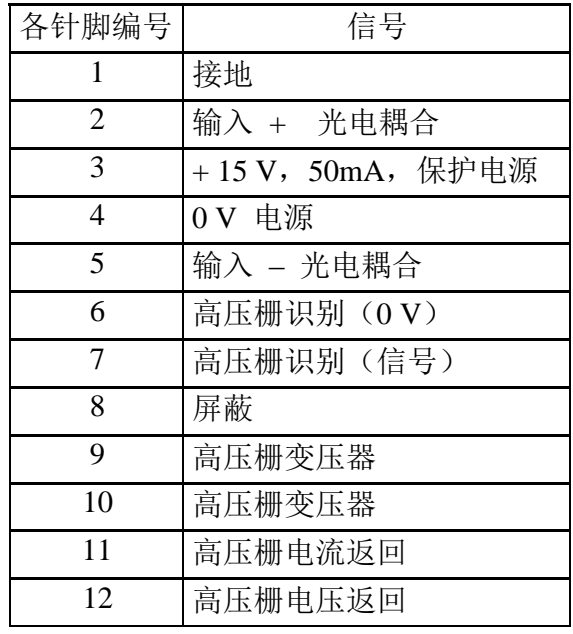

### <span id="page-26-0"></span>**5.4. 7**针插座 **(C)**

此插座连接到喷枪(例如电磁阀)。可以使用 4, 5, 6号针脚(触发图像) 。 针脚定义如下:

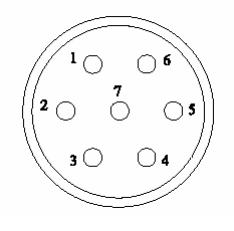

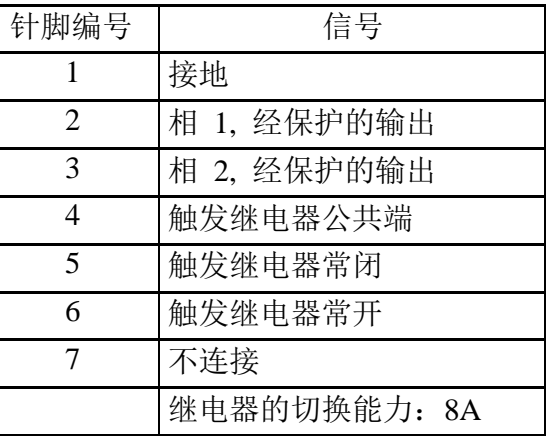

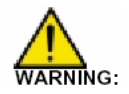

如果继电器使用**220V**或**110V**的电压,其低位的涂层会被破坏,在这种情况下,不可能 同**PLC**配套使用。

PLC连线示例

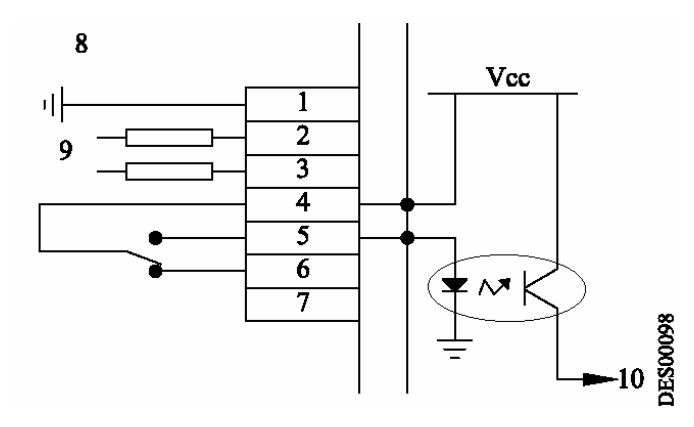

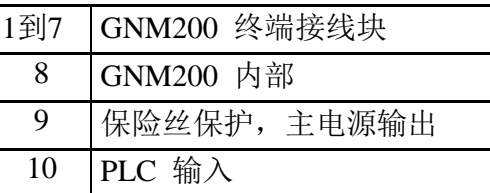

"HV ON"指示灯接线示例

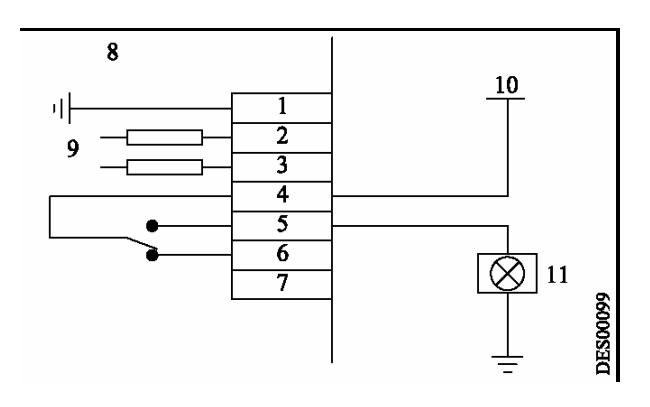

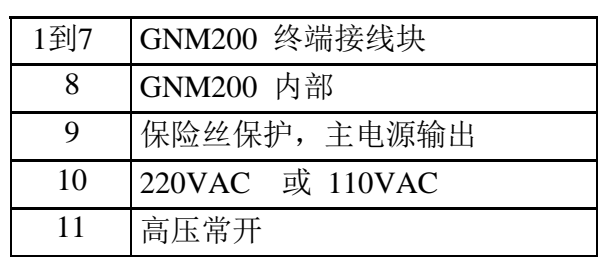

### <span id="page-27-0"></span>5.519针插座 (B): 输入/输出

用于连接 PLC. 各针脚定义如下:

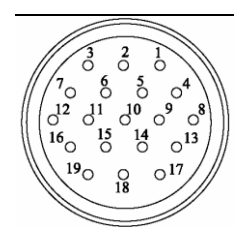

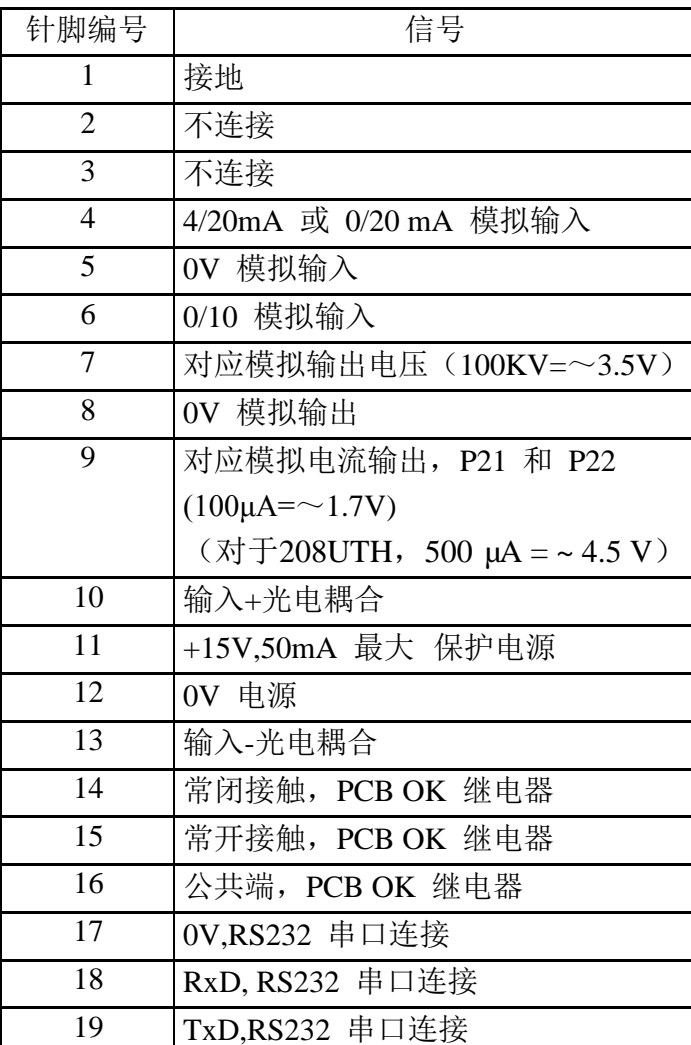

接地连接和0 V均通过PCB。

#### <span id="page-27-1"></span>5.5.1 模拟输入

远程设定信号的范围是电流4-20 mA 或电压 0-10 V。

#### 5.5.1.1 4-20mA整定值

首先对GNM200做内部标定。

标定时,20 mA对应100KV,在高压栅最大电压低于100KV下,设定值会自动对应电压最大值。

#### 5.5.1.2 0-10V标定

首先对GNM200做内部标定。

标定时,10 mA对应100KV,在高压栅最大电压低于100KV下,设定值会自动对应电压最大值。

<span id="page-28-0"></span>5.5.2. 实测电压和电流输出值

<span id="page-28-1"></span>这些输出值未在GNM200内部标定。

5.5.2.1 实测电压输出值

实测电压3.5V对应电压值为100 kV。 测量设备的阻抗最小必须为50 kΩ。

5.5.2.2 实测电流输出值

实测电压1.7V对应电流值为100 µA。 测量设备的阻抗最小必须为50 kΩ。

<span id="page-28-2"></span>5.5.3 外部触发方式

外部触发有两种方式:

- 用干式继电器
- 用12V至24VDC之间的外部电压 (见4.5.3.2第26页)

5.5.3.1 干式继电器,有两种情况:

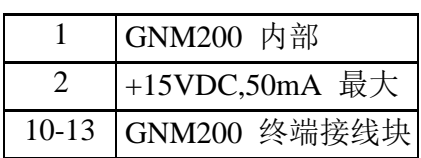

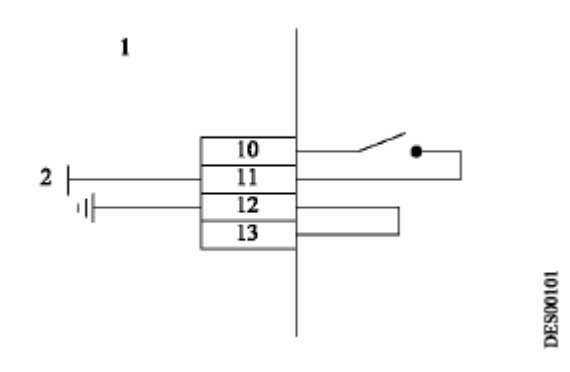

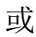

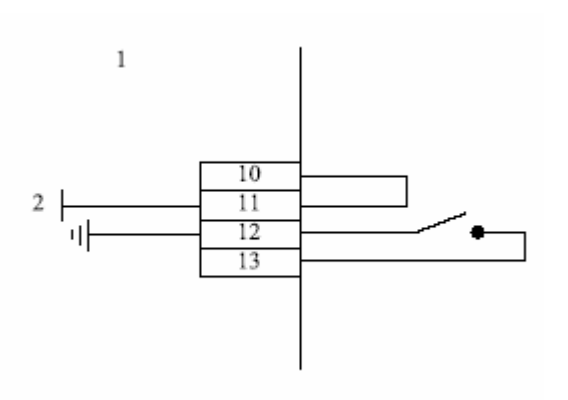

5.5.3.2 外部电压的使用 外部电压应在12 和24 VD 之间, 输入阻抗约为 1 kΩ。

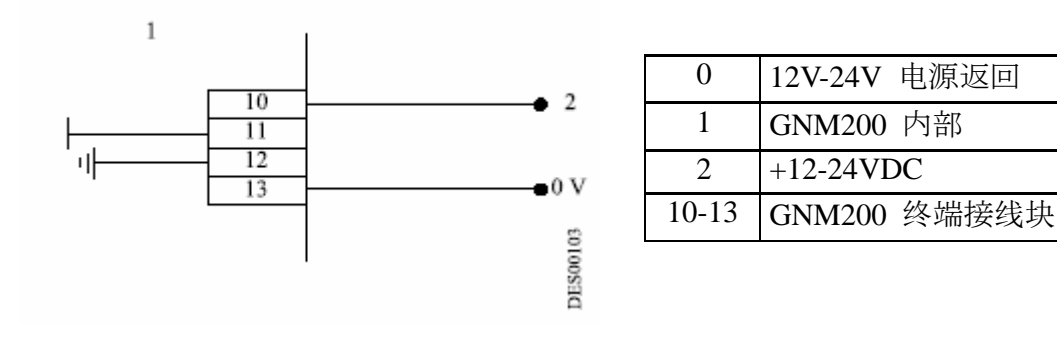

针脚**10**和**13**是光电耦合输入端子,因此与地隔离。确定**12-24VDC**电源的**0V**是接近接 地势能。

#### <span id="page-30-0"></span>5.5.4 故障数据的使用

PCB OK继电器的干式接触表明PCB有电压且运行正常,无故障:

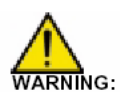

如果继电器使用**220V**或**110V**的电压,其低位的涂层会被破坏,在这种情况下,不可 能 同**PLC**配套使用。

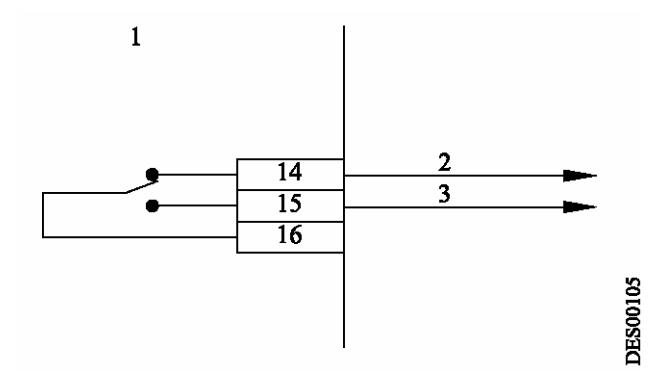

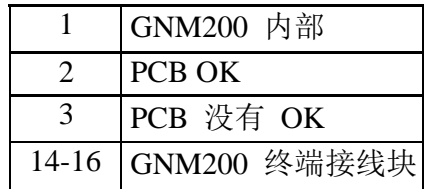

PLC 接线

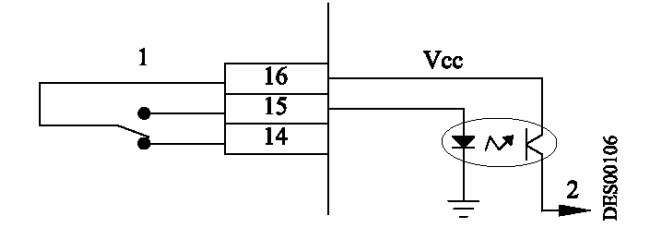

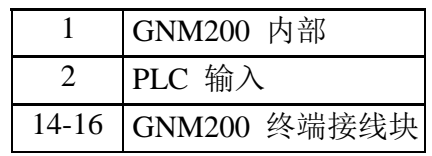

―高压故障‖指示灯接线

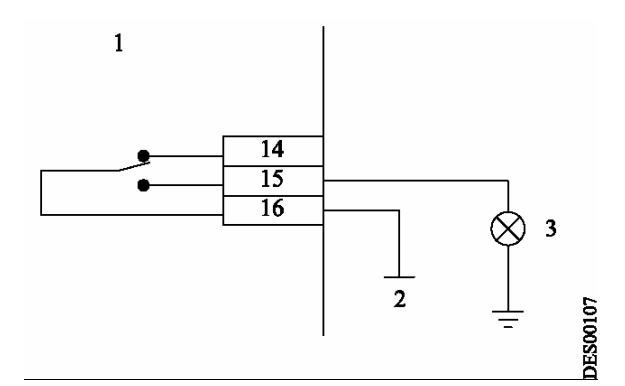

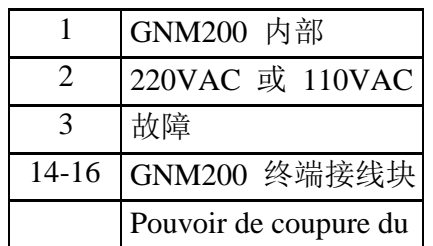

relai: 8A

### <span id="page-31-0"></span>**6.** 用户菜单图表

(本章节内所使用的图表仅供示范)

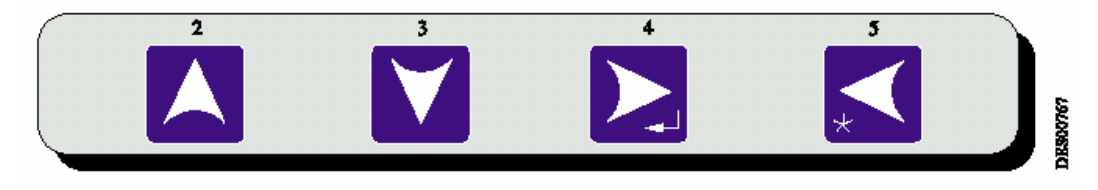

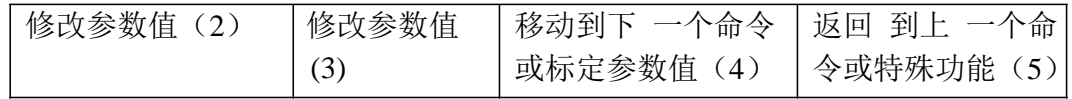

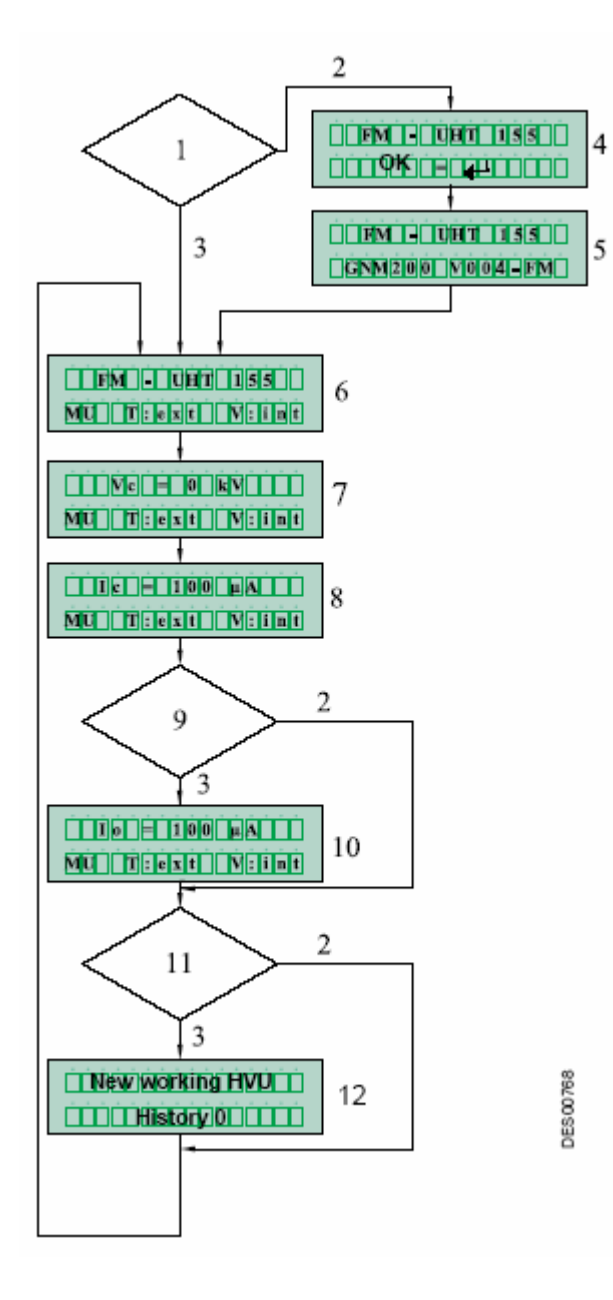

**GNM200** 用户菜单

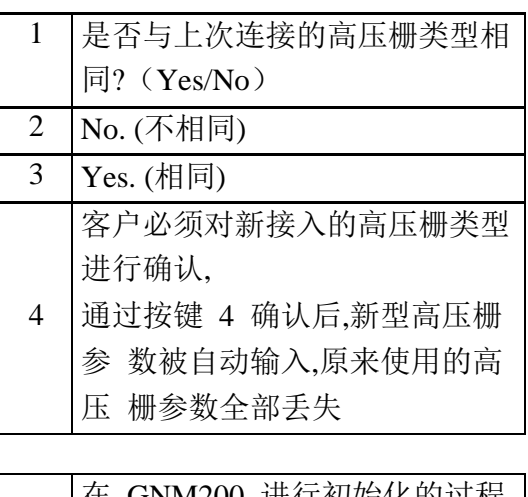

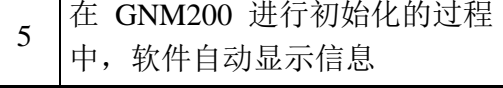

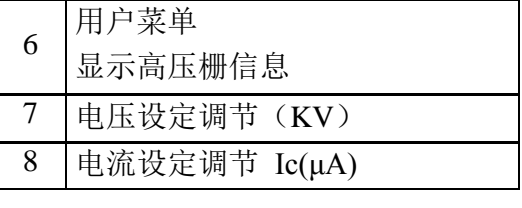

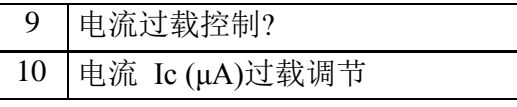

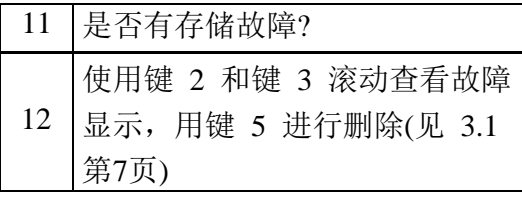

### <span id="page-32-0"></span>**7.** 进入标定菜单图表

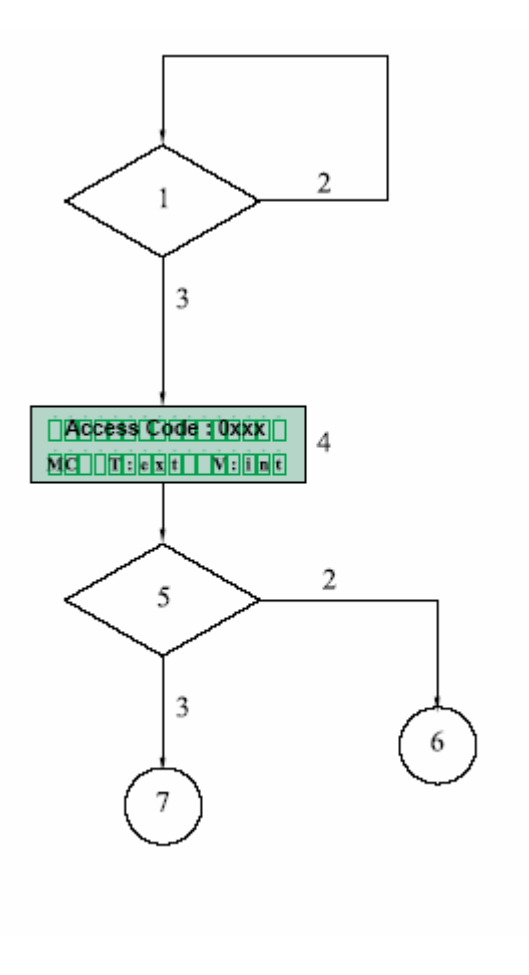

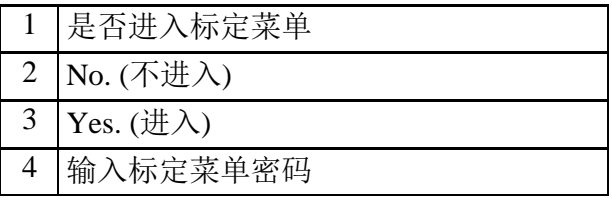

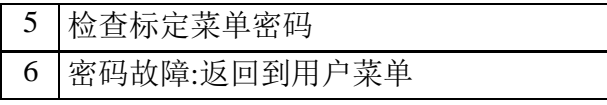

密码正确:显示标定菜单的第一个参数

DE 500839

# <span id="page-33-0"></span>**8. GNM200** 产品编号

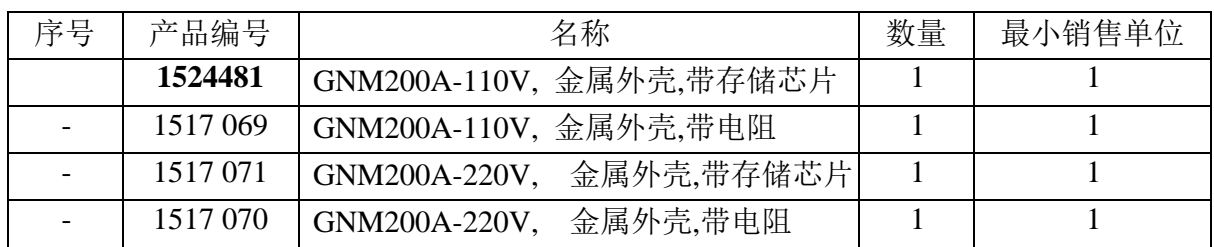

# <span id="page-33-1"></span>**9.** 接头

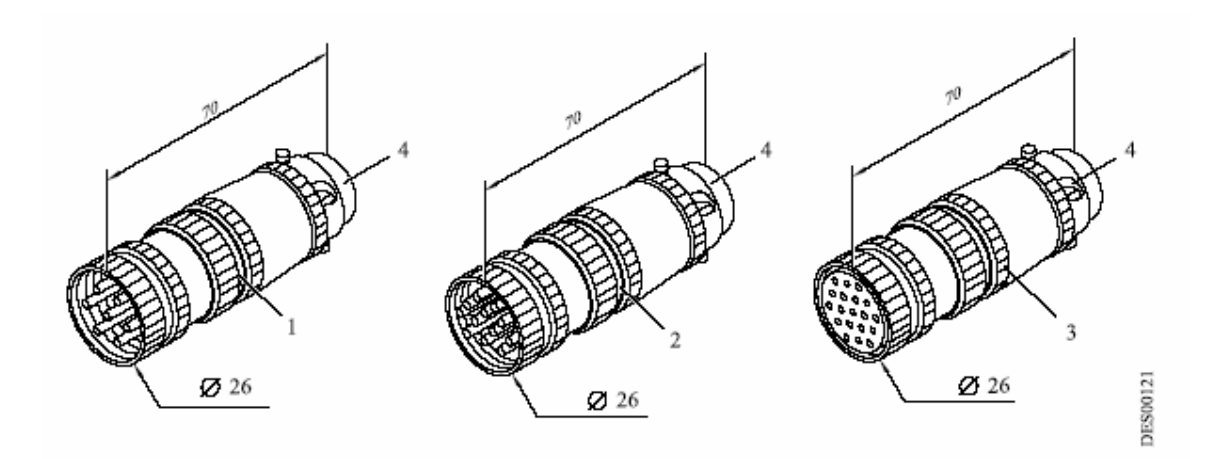

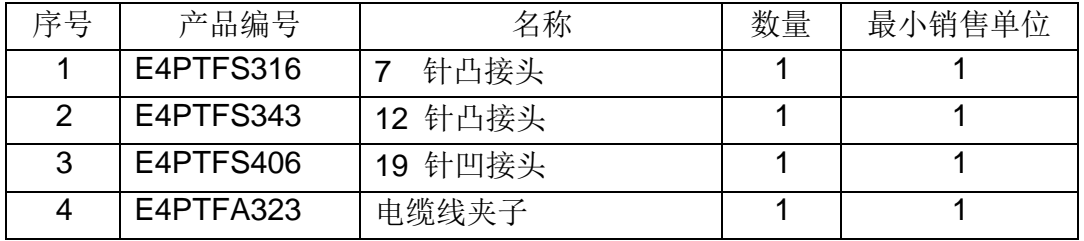